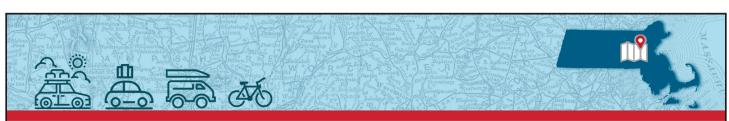

PERAC HITS THE ROAD 2022 BOARD ADMINISTRATOR TRAINING

## **A PROSPER Overview**

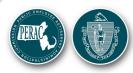

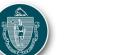

Natacha Dunker Communications Director

> Danvers November 15, 2022

> > Handout 6

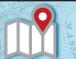

### **PROSPER**

- What
- Why
- Who
- How

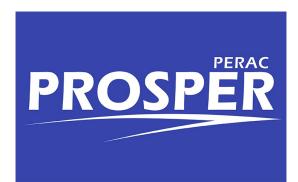

2

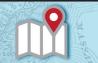

2022 BOARD ADMINISTRATOR TRAINING

### What is PROSPER?

- In house application launched in 2017
- Built to assist PERAC and retirement boards with day-to-day operations
- Bookmark it!

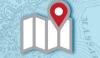

## Why PROSPER?

- Less paper
- More transparency
- Faster turnaround
- Increased efficiency
- Real-time information

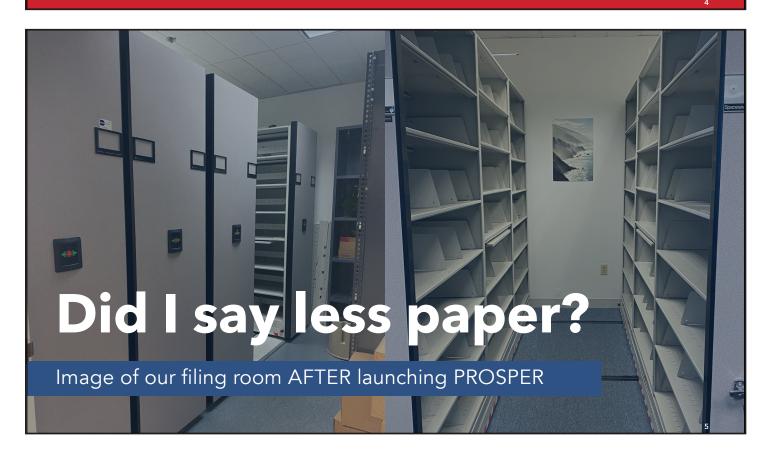

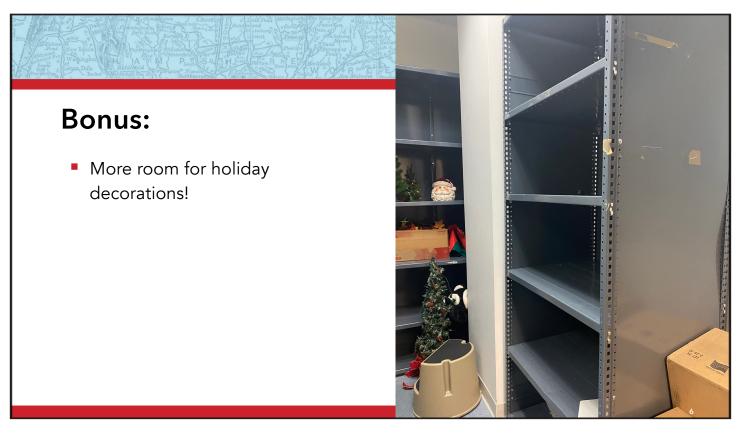

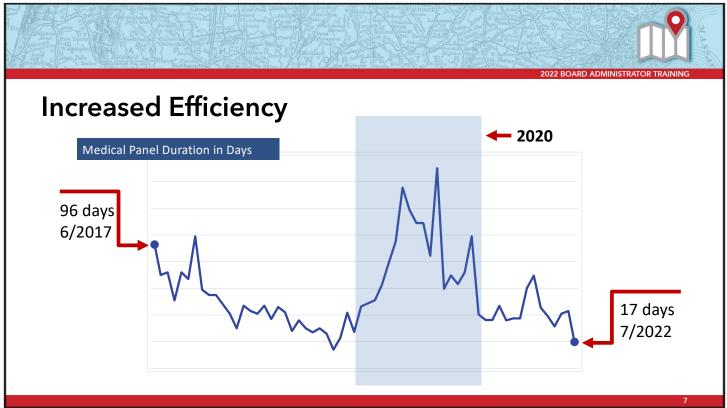

## What's In It For You?

- With more transparency, you always know the status of your submissions
- You always know what we need from you
- Easy access to memos
- Access PROSPER from anywhere within the U.S.
- Your board members can access their own information

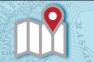

2022 BOARD ADMINISTRATOR TRAINING

#### Who Can Use PROSPER?

- PERAC staff
- Retirement board members
- Retirement board staff
- Vendors
  - Medical
  - RFP respondents

| NOTES: |  |  |
|--------|--|--|
|        |  |  |
|        |  |  |
|        |  |  |

## **Accessing PROSPER**

- There are several user profile types in PROSPER
- Information is only available to users if they NEED to know it
- Intentionally separated to increase security

10

2022 BOARD ADMINISTRATOR TRAINING

### **PERAC Users**

- Administration
- Actuarial
- Disability
- Compliance

- Mailing
- IT
- Fraud

1

### **Retirement Board Users**

- Board Administrator/Director
- Disability Staff
- Compliance Staff
- Benefit Calculations
- Board Member
- Board Chair

12

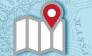

2022 BOARD ADMINISTRATOR TRAINING

### **Vendors**

- Medical Vendors
  - To submit disability reports
- RFP Respondents
  - To submit annual vendor disclosures.

13

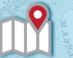

## **Browsers**

- Google Chrome is the only browser that supports PROSPER
- You can download Chrome at https://www.google.com/chrome/downloads/

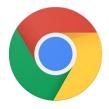

14

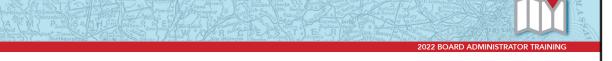

## **Settings**

- Accept cookies
- Security settings: medium
- Allow pop-ups from PROSPER

1!

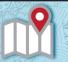

## **Getting Clearance to Use PROSPER**

- Submit the Individual Account approval form to update the individual access of a user or to add a new user.
  - Board administrator AND the board chair must sign this form
- New users also need to submit the Retirement Board Change Form.

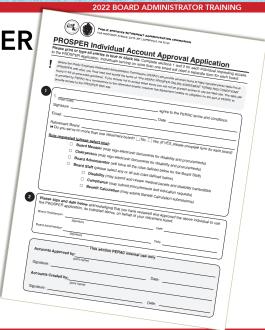

## **Getting Started**

- New users must have a valid email address.
- Once added, an invitation link will be sent to this email.
- Link expires within 48 hours.

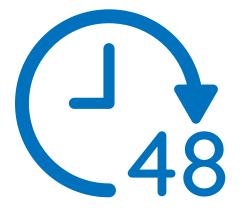

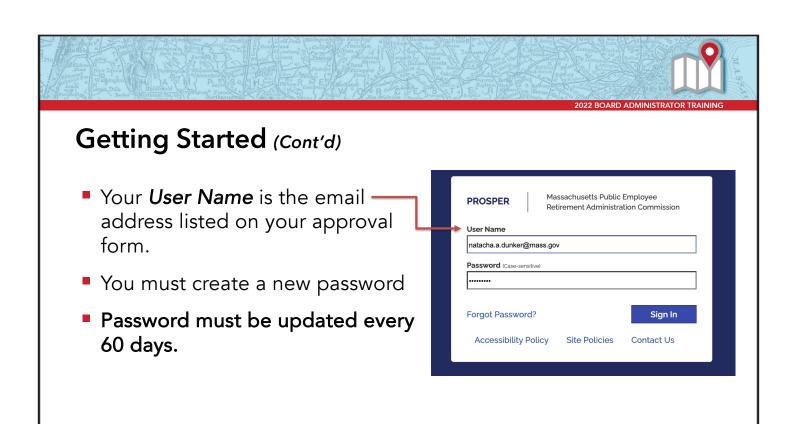

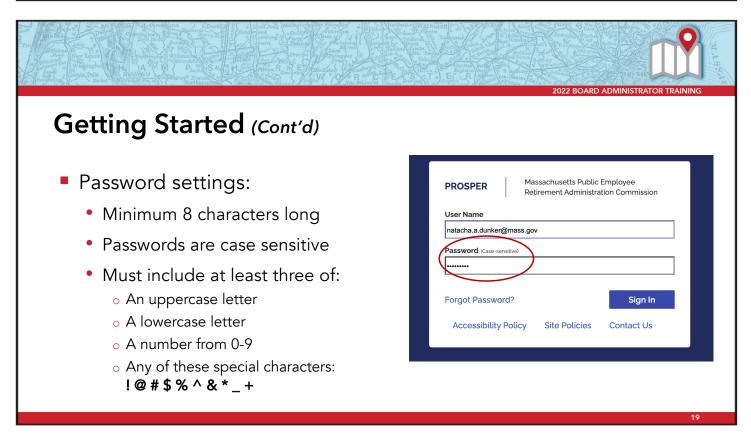

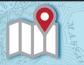

## **Getting Started** (Cont'd)

- Password settings:
  - Make sure you choose a strong password
  - Password cannot be any part of your name or email address
  - Bruce Schneier method is an option for creating a strong password

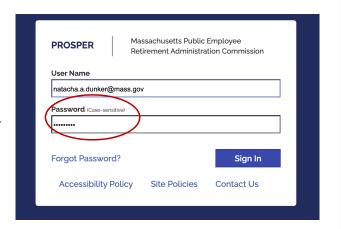

20

## Getting Started (Cont'd)

- Select two security questions from dropdown list
  - Your first and second question must be different
  - Your first and second answers must be different
  - Your answers must have a minimum of two characters

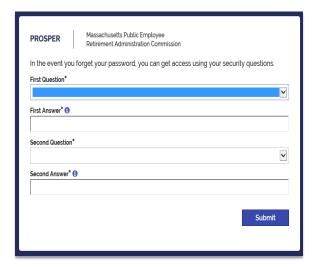

2

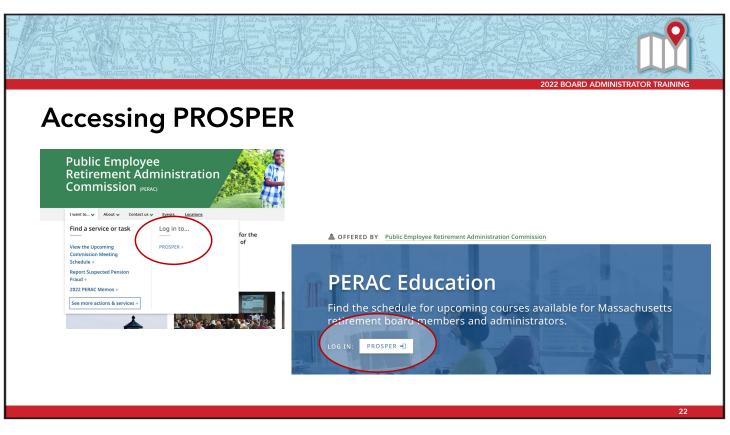

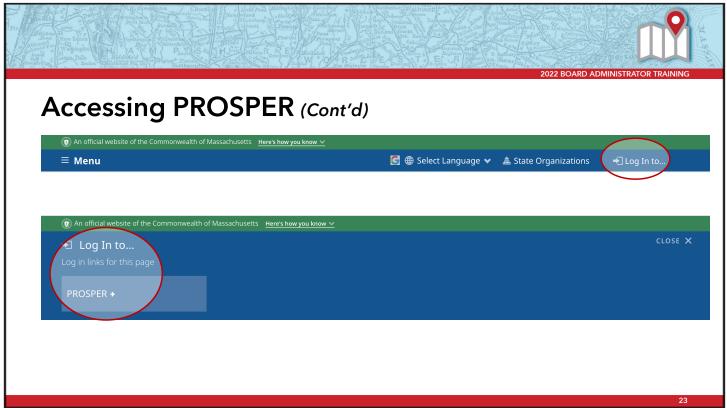

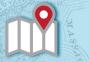

## Accessing PROSPER (Cont'd)

https://prosper.perac.state.ma.us/

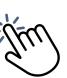

24

## **Members of Multiple Boards**

- Board members may log in, then choose a board from the dropdown list
- Board staff who also sit on other boards will need two separate email addresses

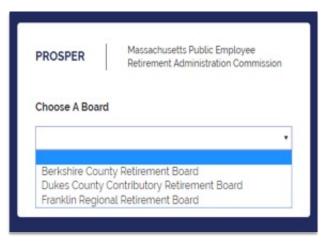

2

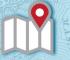

## Forgot Password? Don't Guess!

- You will be locked out after five failed attempts
- Only the PERAC HelpDesk can reset your password once locked
- Best practice: Select "Forgot Password?"
  - You will receive a reset link right away

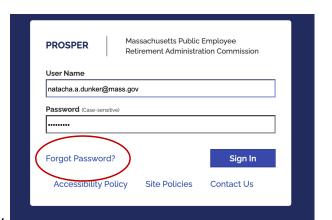

26

## **Getting Help With PROSPER**

For help with your password, login, or lockouts, or general PROSPER questions, contact the PROSPER HelpDesk:

PER-ProsperHelp@mass.gov

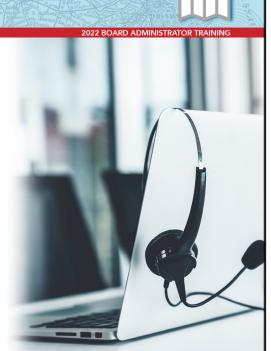

27

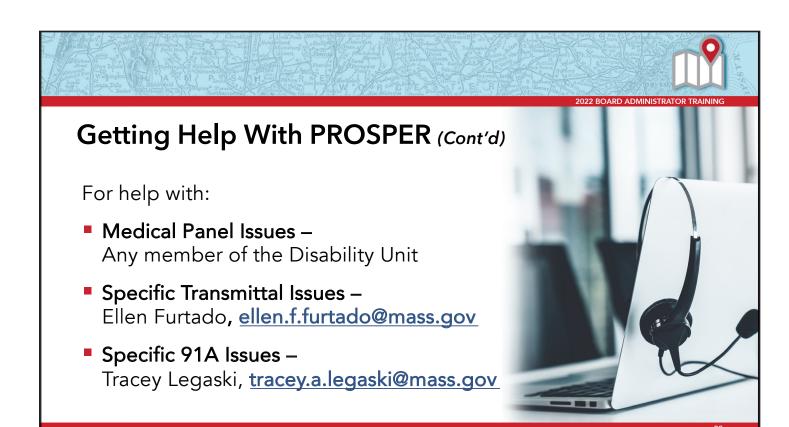

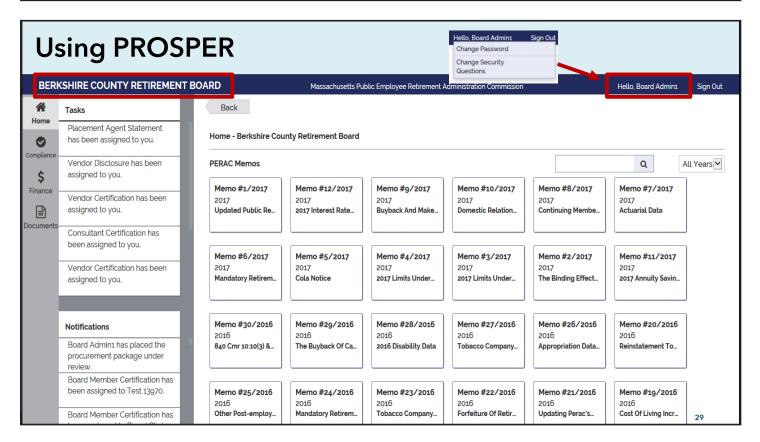

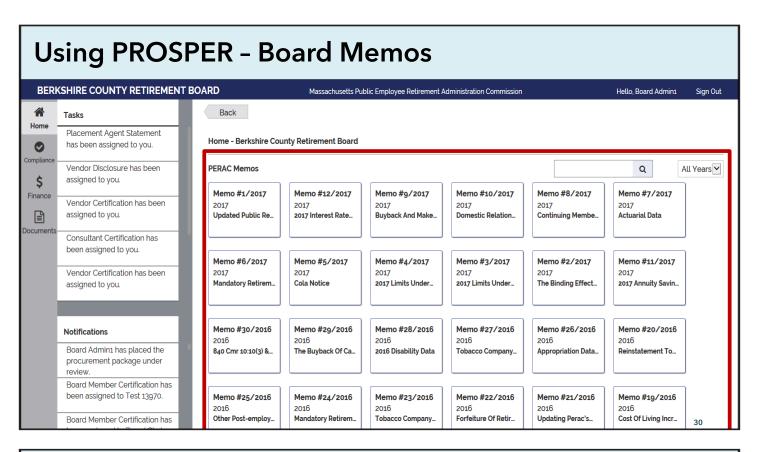

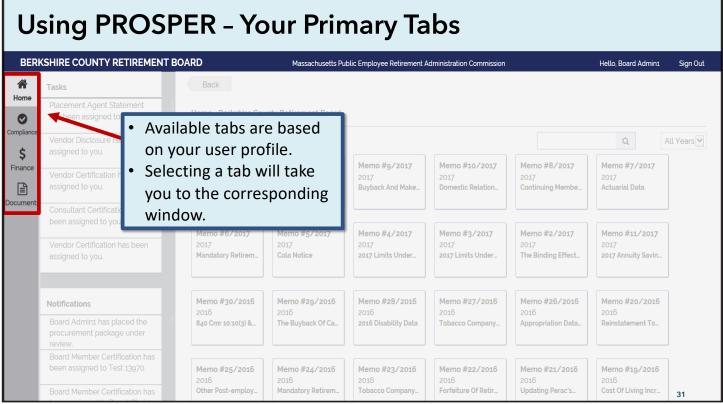

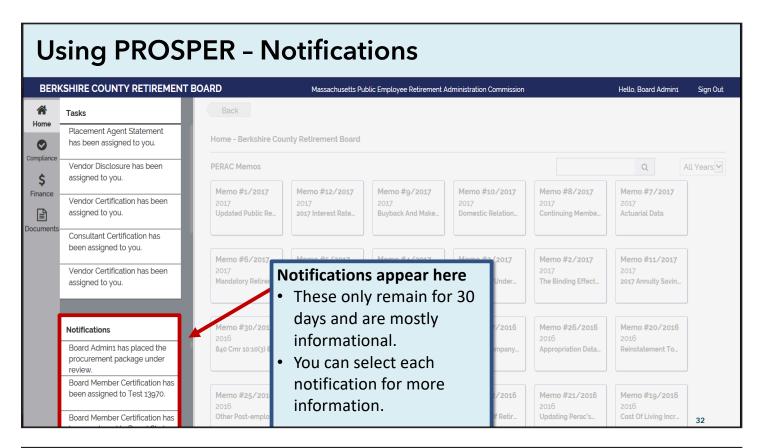

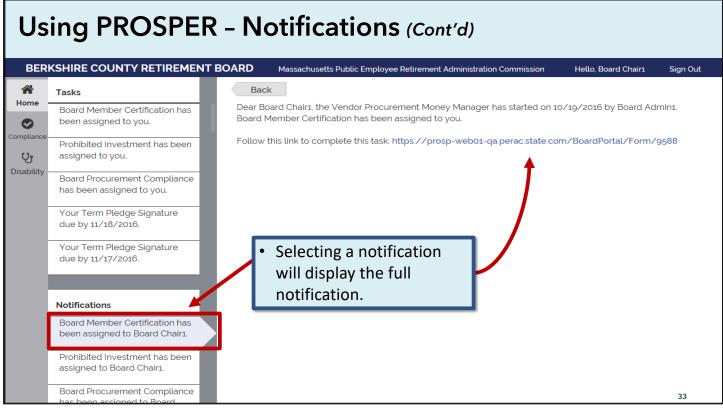

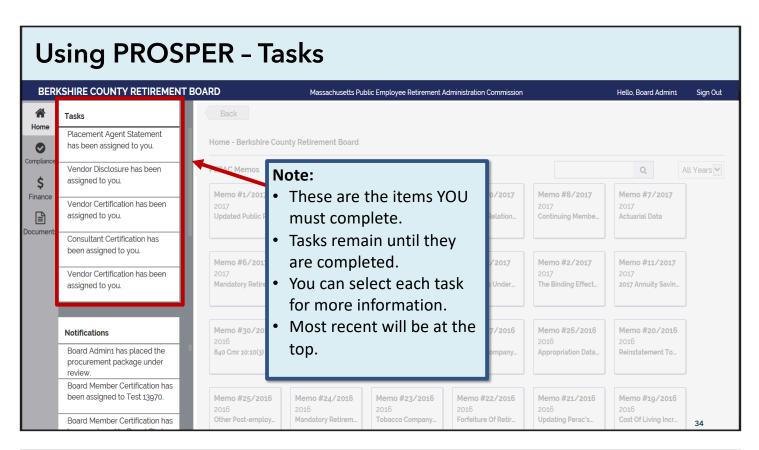

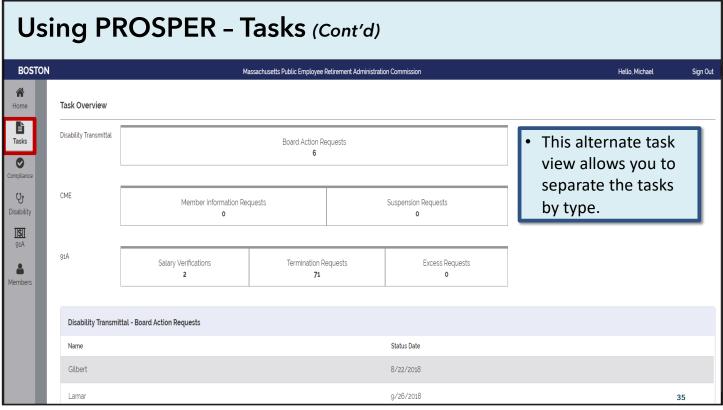

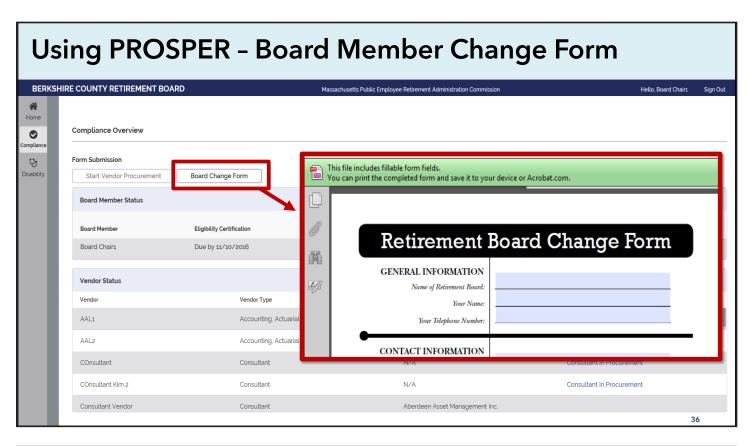

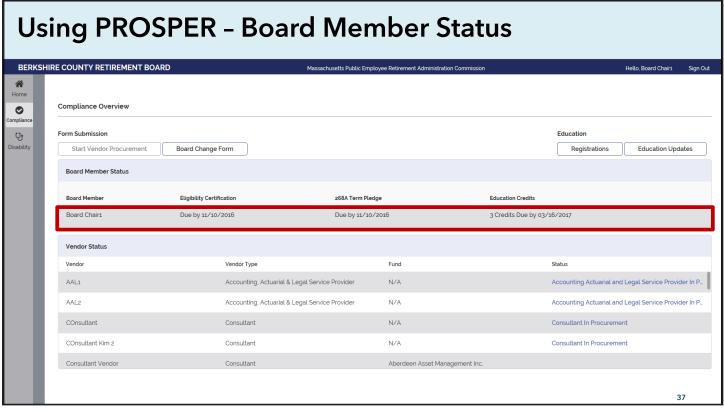

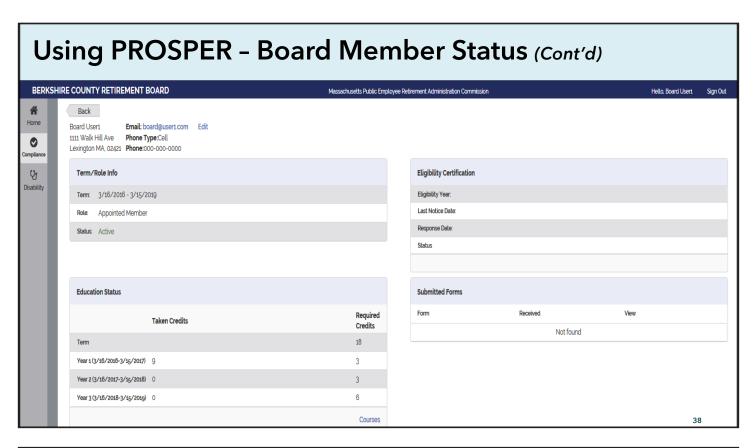

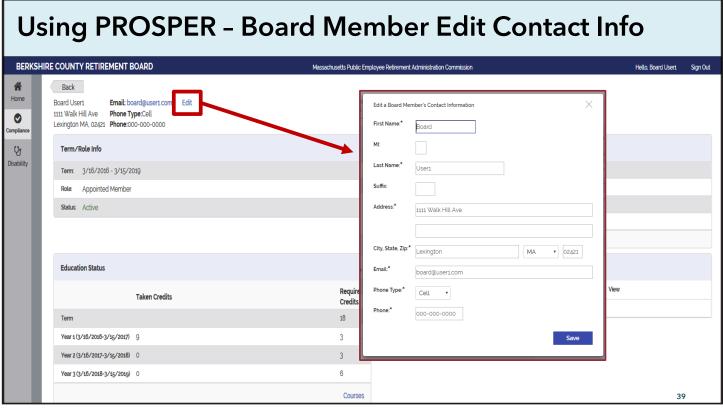

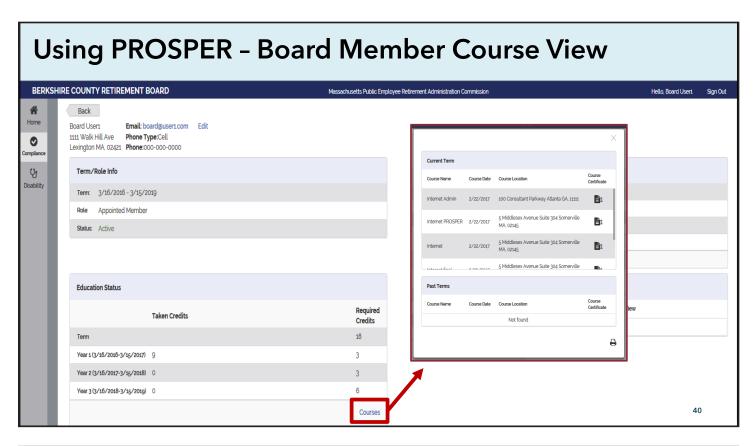

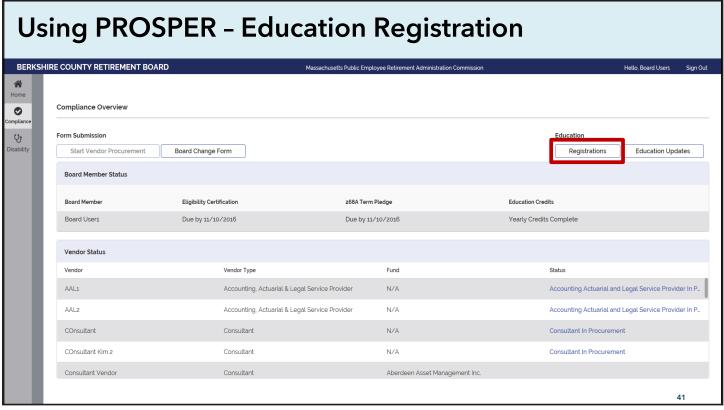

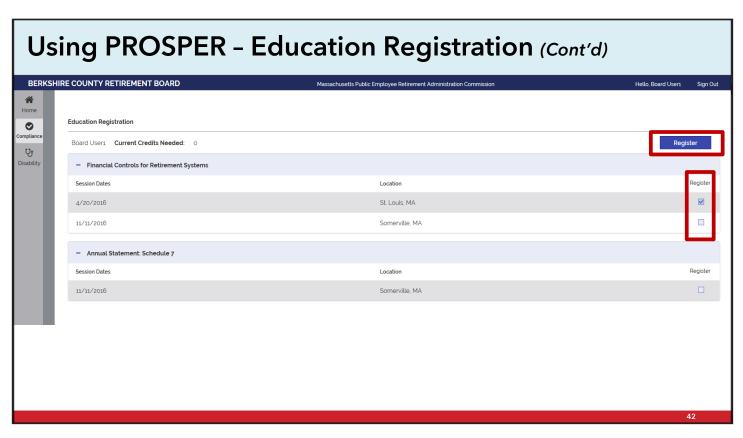

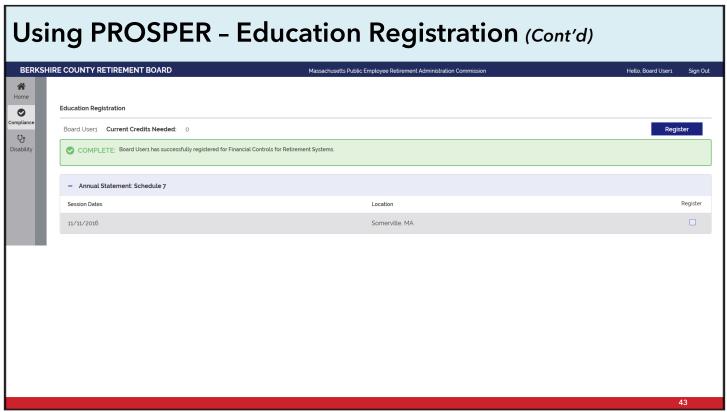

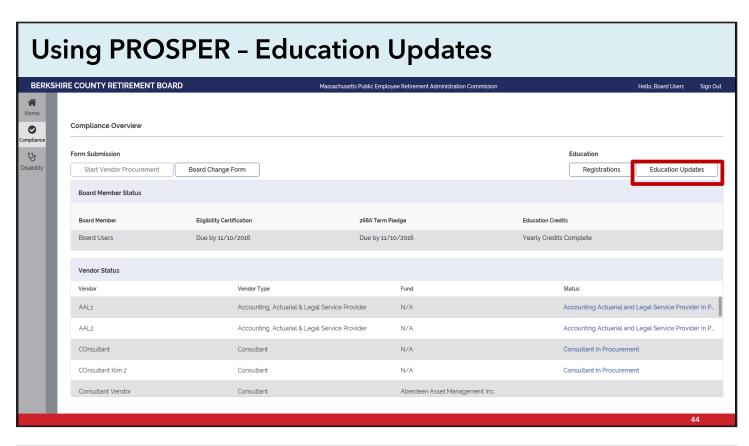

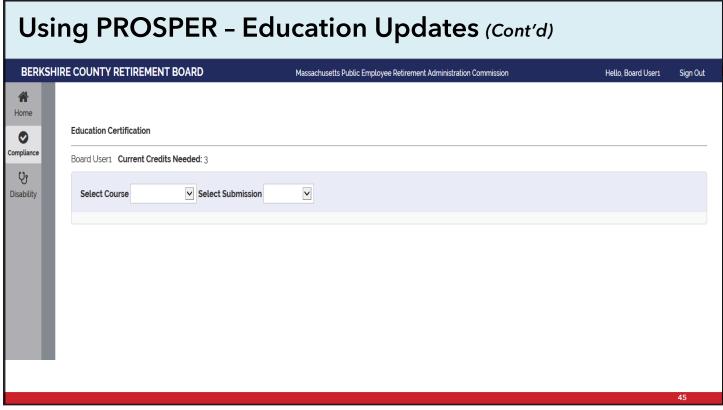

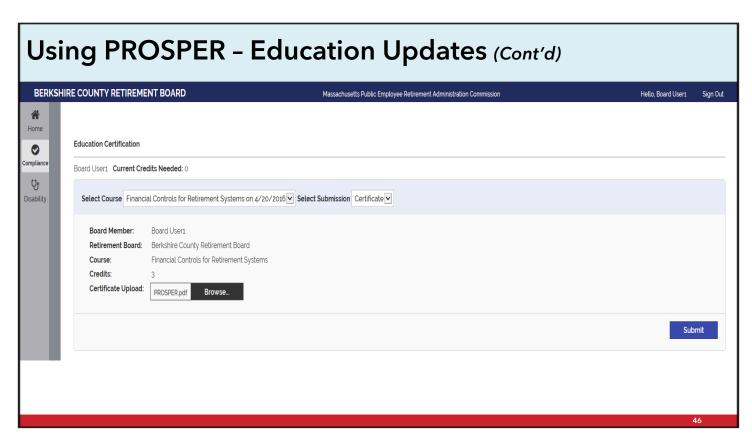

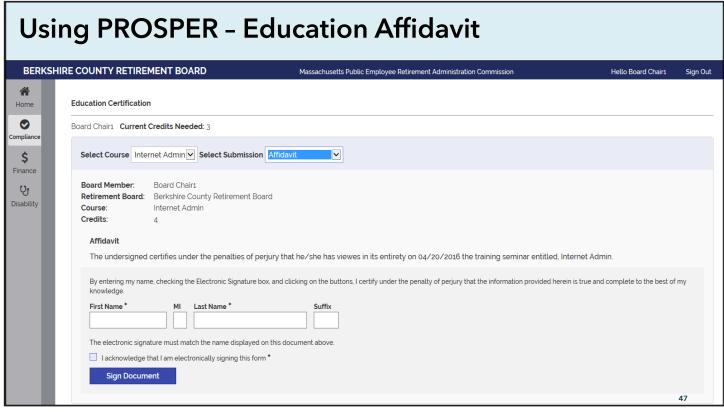

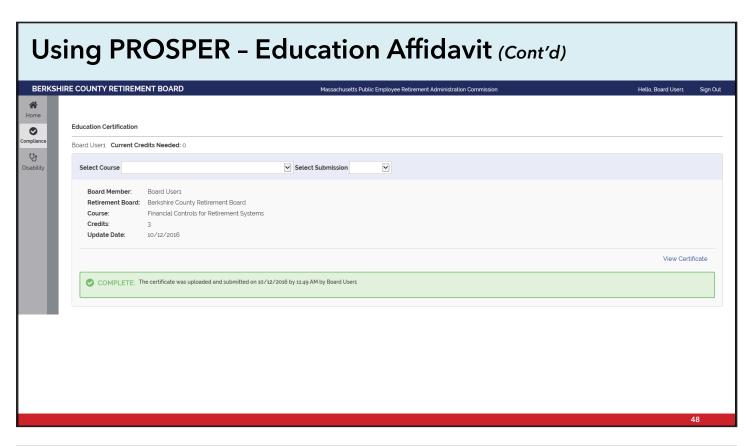

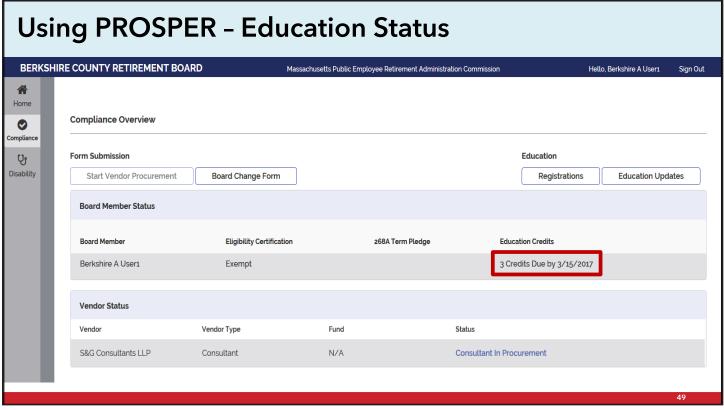

## **Scanning Guidelines**

- All uploaded files must be less than 15MB
- Scanning recommendations:
  - 300 DPI
  - Scan in black and white
  - Less than 200 pp per file
  - Save as "optimized pdf" & "reduced size pdf"
- Refer to your local IT staff for technical support

50

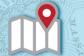

2022 BOARD ADMINISTRATOR TRAINING

#### Want To Learn More? Attend A Future Webinar!

- Disability Processing
- Compliance Training
- Benefit Calculations
- SFI Submissions
- Vendor Procurement

5

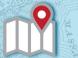

## On the Horizon...

- Cash Books
- Annual Statement Submission

-

#### COMMONWEALTH OF MASSACHUSETTS

Public Employee Retirement Administration Commission

Five Middlesex Avenue, Suite 304 | Somerville, MA 02145

Phone: 617-666-4446 | Fax: 617-628-4002 TTY: 617-591-8917 | Web: www.mass.gov/perac

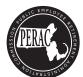

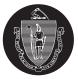